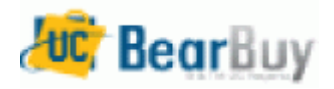

## **Library Master Office Supply & Toner List – Job Aid**

 **This guide demonstrates shopping from Library PO Master Supply List which is paid by Library Central Funds.**

## **Accessing BearBuy**

▶ Log in to Bearbuy via Staff webpag[e http://www.lib.berkeley.edu/Staff/Purchasing/Bearbuy.html](http://www.lib.berkeley.edu/Staff/Purchasing/Bearbuy.html)

## **Shop with Library Master Supply and Toner List**

**1.** From the BearBuy home page, Click on **Shop and View Favorites tab** 

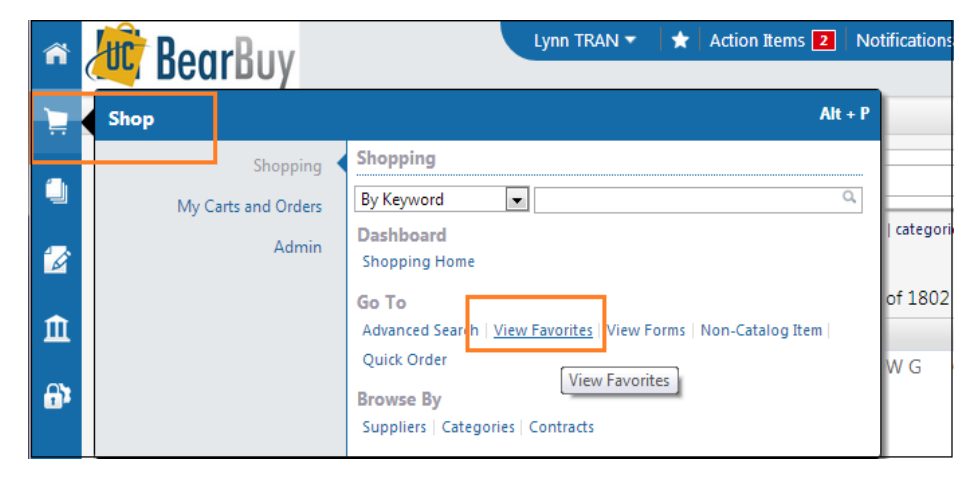

**2.** Under **Shared** session, click **Library Master Supply List or Library Toner List** Choose the item to shop by Supply Category listed under Library Master Office Supply and Toner List and add to the cart **Add to Cart** 

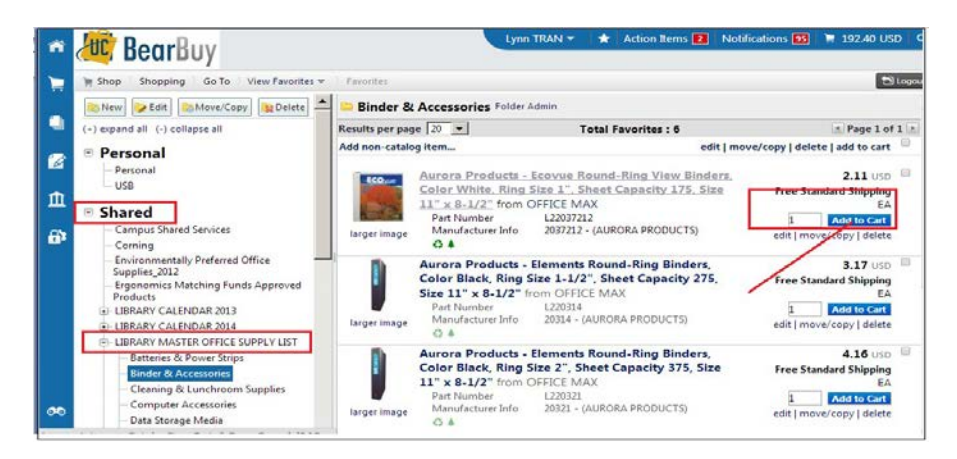

**3.** When done with shopping, Click **View Cart** on the last chosen item.

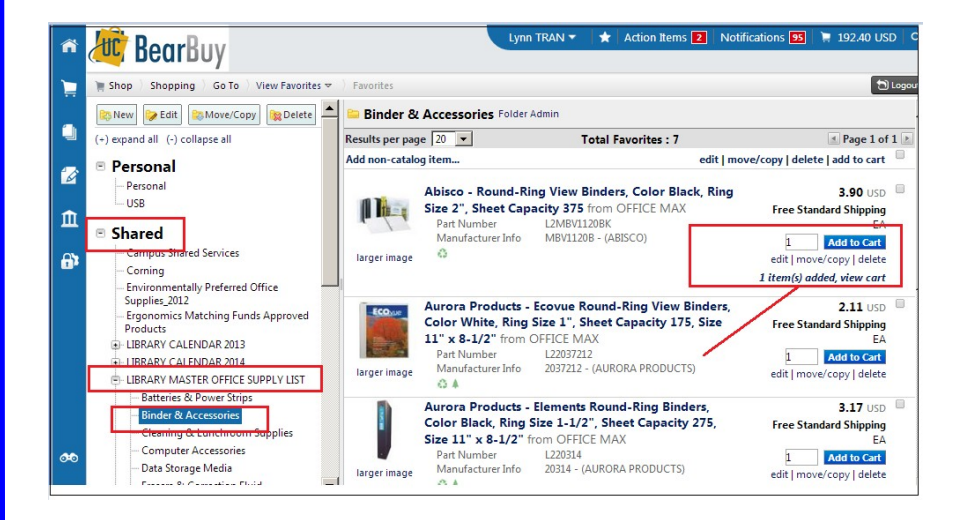

**4.** On the field **"Cart Name ":** type **PURCHPO** and your Unit Code info and mmddyy e.g. **PURCHPO EAL 12-21-13**; Typing **PURCHPO** on your cart name will allow your request to be charged to central funds. If the order is RUSH, please indicate it by clicking the drop down arrow in the **Priority** field and select Urgent. (Click to save your Cart to work on it later.)

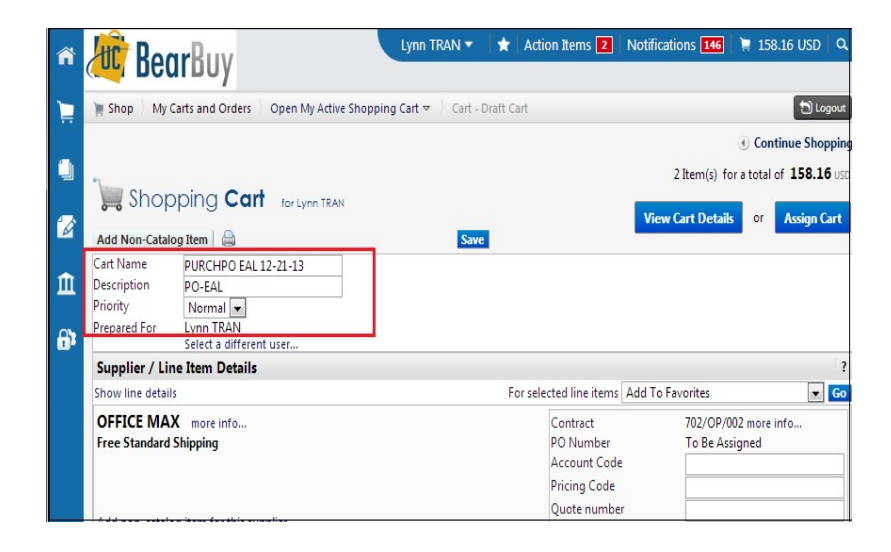

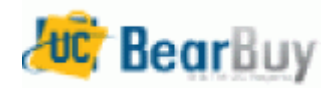

## **Library Master Office Supply & Toner List – Job Aid**

5. Click View Cart Details View Cart Details . The window Org. Node appears ⇒ Click **Ledit** In the pop-up **Org. Node** window, type **KRCFO**

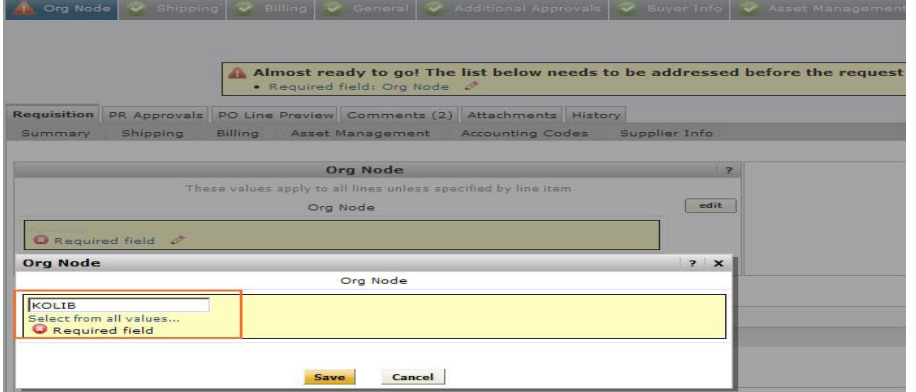

**6.** Click Comments tab ⇒ Click the **Add Comment** button and type your purchase reason or any special instruction in the **Add Comments** popup window; such as **purchase office supplies on Central funded supply list, then Click <b>Add Comment** to save the comments.

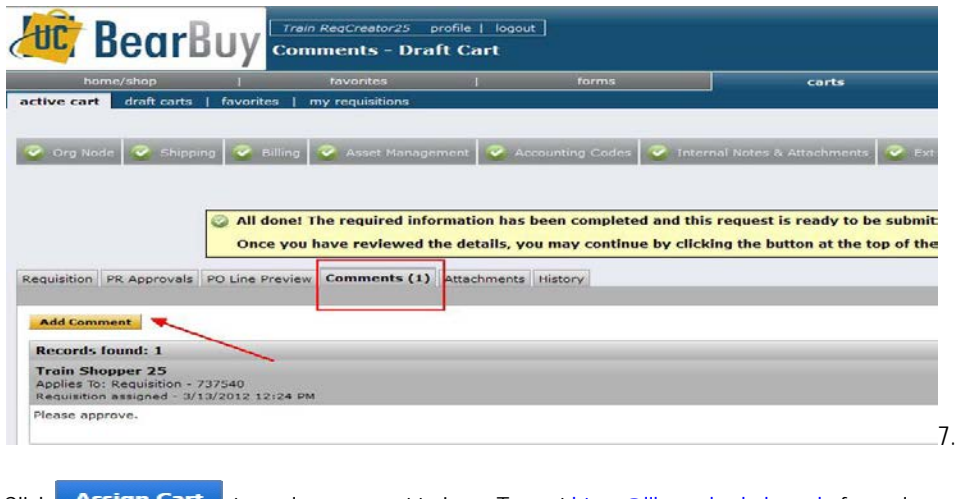

7. Click **Assign Cart** to assign your cart to Lynn Tran at [htran@library.berkeley.edu](mailto:htran@library.berkeley.edu) for review and submission to CSS–Campus Shared Services to place your order.

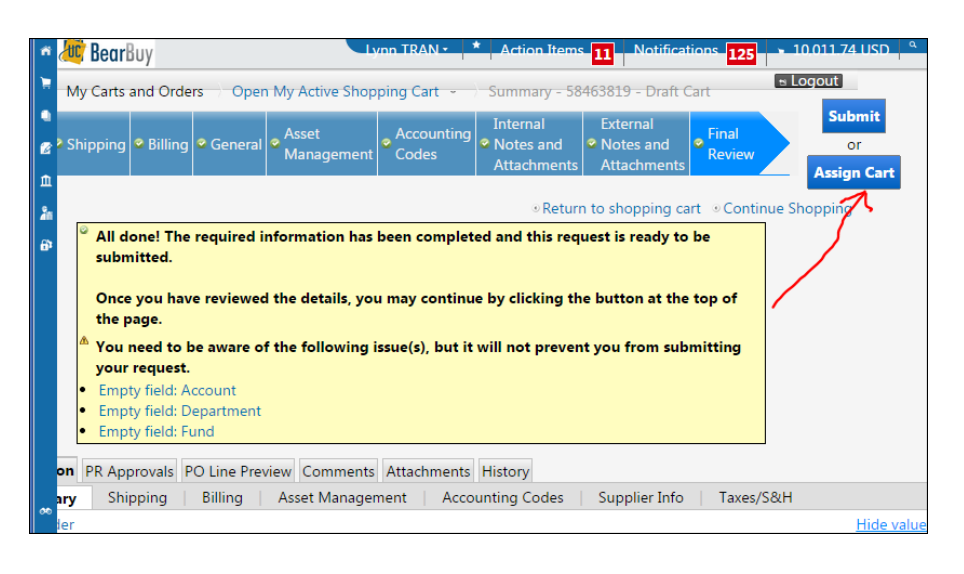

If within 3 business days of assigning your cart to Lynn Tran, your shopping cart is still in the **Unassign** status or you do not receive any communication/notification regarding your cart, please follow up by sending her an e-mail.

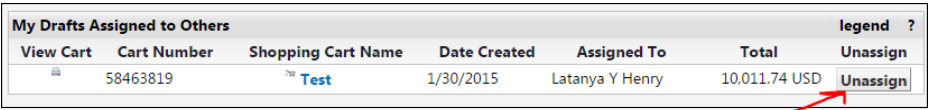

**Note: In case, you need to re-assign your assigned cart to another assignee in Library Purchasing. Please refer t[o FAQ Session](http://www.lib.berkeley.edu/Staff/Purchasing/FAQS2015.html) for the instruction how to reassign your shopping cart .** 

*\*\*\*\*\*Note: Please send the packing slip to Library Purchasing when you receive the order\*\*\*\*\*\*\*\**